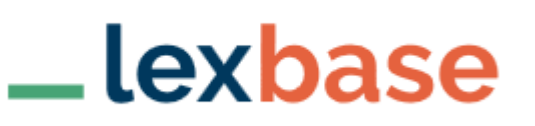

## **En bref**

Lexbase est une base juridique française qui existe depuis 1998 et uniquement sous forme numérique. Elle est notamment intéressante pour sa **jurisprudence très riche** et pour ses qualités d'**actualisation** (quotidien et Lexradio).

### **Contenus**

- □ 14 revues, dont un quotidien, traitant de l'actualité juridique. Elles sont rédigées par des juristes et des comités scientifiques spécialisés.
- $\Box$  une trentaine d'ouvrages mis à jour quotidiennement associant sources officielles et analyse doctrinale.
- $\Box$  textes de loi et jurisprudence : Lexbase offre une importante base de sources officielles françaises et européennes en texte intégral.
- □ modèles et infographies juridiques
- une webradio : des podcasts juridiques dont des colloques et conférences

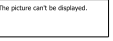

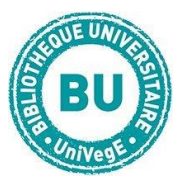

### **Faire une recherche sur Lexbase**

# **Recherche simple :**

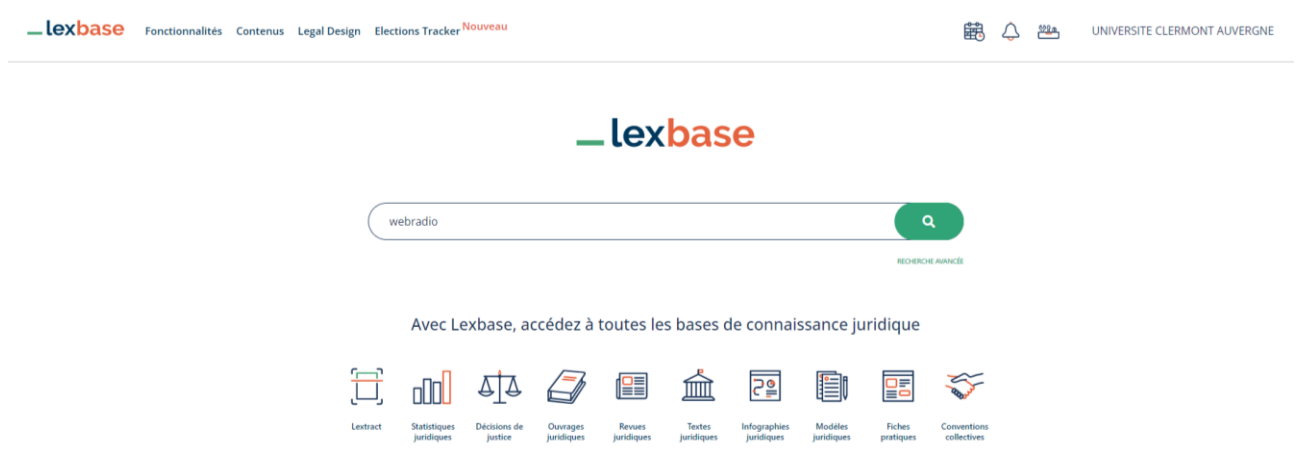

Un moteur de recherche simple vous permet d'associer les mots-clés et de rechercher dans le texte intégral de tous les documents de la base.

Les résultats sont triés ensuite dans des onglets par fonds : jurisprudence, ouvrages, revues, textes, documents pratiques. Dans le menu de gauche ils peuvent être classés par ordre chronologique ou par pertinence, et il est possible de les filtrer par date, par thème, ou par juridiction pour la jurisprudence.

Vous pouvez aussi rechercher par numéro Lexbase, numéro spécifique pour chaque document.

Il est possible de chercher dans un type de source en particulier en le sélectionnant en bas de la page :

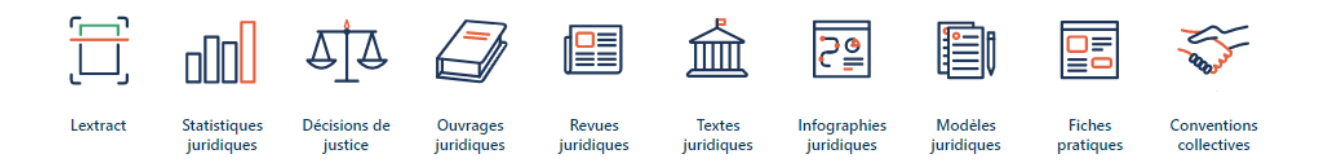

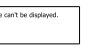

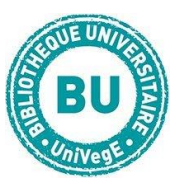

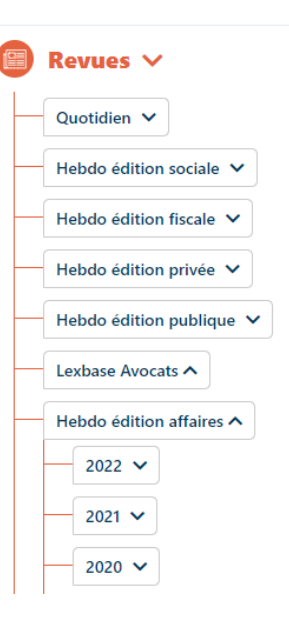

Pour rechercher un sommaire de revue par exemple, cliquez sur Revues juridiques, choisissez un titre (pour voir tous les titres disponibles, cliquez sur Toutes les éditions), puis cherchez le numéro dans l'arborescence qui apparaît à la droite de l'écran.

# **Recherche avancée :**

La recherche avancée est accessible en bas à droite de la barre de recherche simple.

Vous pouvez sélectionner le ou les fonds dans le(s)quel(s) vous voulez rechercher : revues, encyclopédies ou sources (législation, jurisprudence et infographies, c'est-à-dire fiches de synthèses schématiques sur des points de droit).

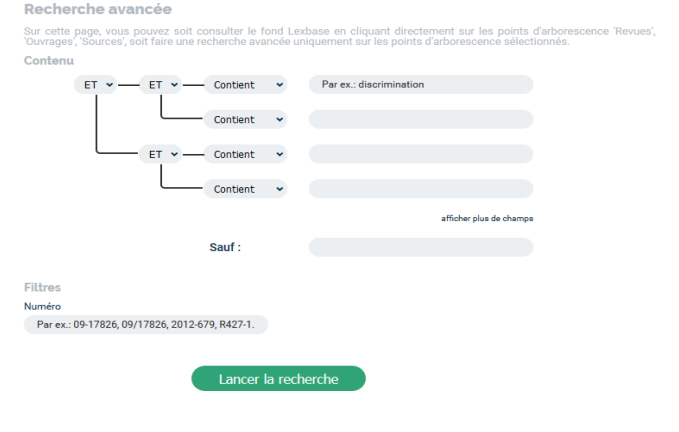

La recherche ensuite se fait par mots-clés et peut s'affiner avec :

- $\Box$  les opérateurs booléens ET, OU, SAUF,
- $\Box$  l'utilisation de l'expression exacte,
- $\Box$  l'utilisation de la troncature pour travailler sur la racine du mot = « approchant ».
- $\Box$  La recherche libre s'utilise sur le modèle suivant : « 1<sup>er</sup> terme 2ème terme » -5 et elle permet de rechercher les 2 termes s'ils sont séparés par un certain nombre de mots (ici 5) au maximum.

Il est possible aussi de rechercher par numéro de décision ou d'arrêt en bas du formulaire de recherche experte.

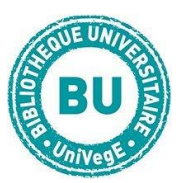

## **Traiter les résultats sur Lexbase**

Le nombre de résultats est d'abord donné par type de document : Cliquez sur l'ensemble de votre choix pour obtenir la liste des résultats.

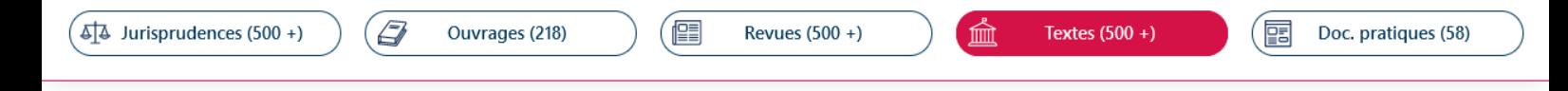

Vous pourrez ensuite filtrer les résultats par titre de revue, par source, par mot-clé. Cliquez sur le titre pour accéder au document complet. A gauche de l'écran apparaît un cadre où sont signalés des documents liés et la chaîne du contentieux pour la jurisprudence. Il est possible de télécharger le document en PDF, de l'imprimer et d'envoyer le lien vers le document Lexbase par mail (un accès à la base est donc nécessaire).

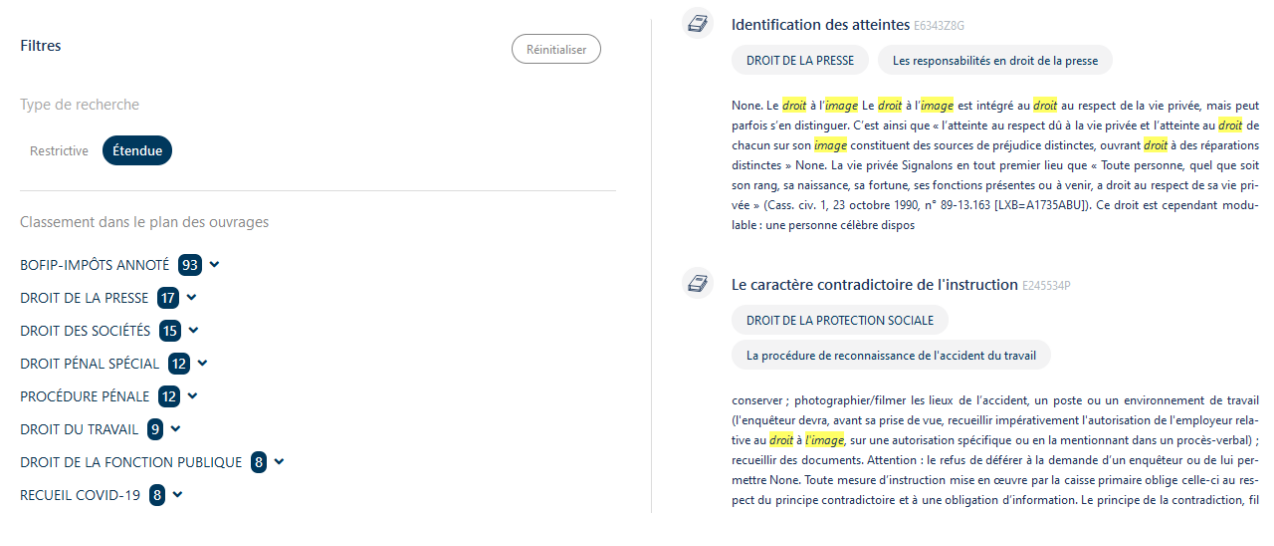

### **Se créer un compte dans Lexbase**

Se créer un compte sur Lexbase permet différentes possibilités :

- des alertes par mots-clés
- $\Box$  des alertes sur une modification ou une mise à jour d'un document
- $\Box$  la création d'un espace personnel avec ses préférences (revues, fonds, etc) et des raccourcis sur la page d'accueil
- $\Box$  ajout de notes sur un document
- $\Box$  gérer des dossiers personnels

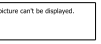

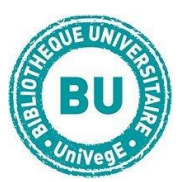

Pour obtenir un compte personnel, contactez Lexbase au **01 44 79 93 01.**

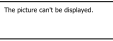